**Blanker**

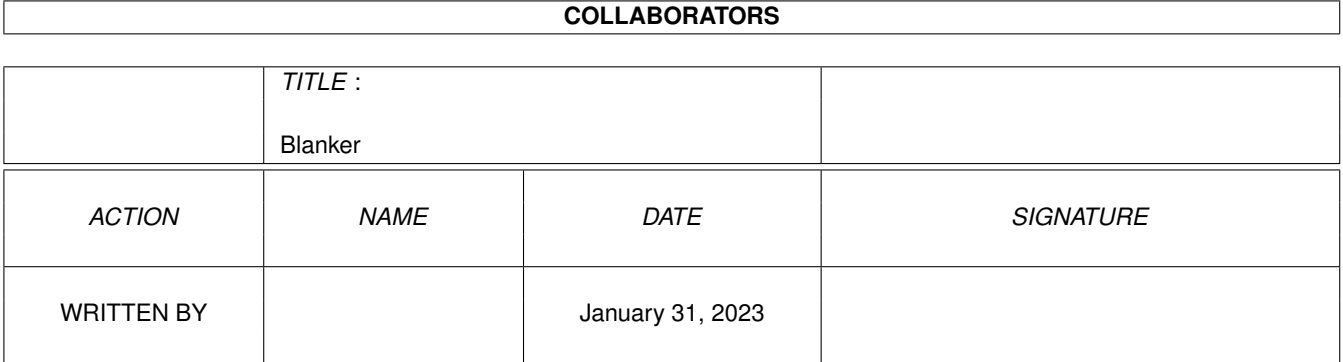

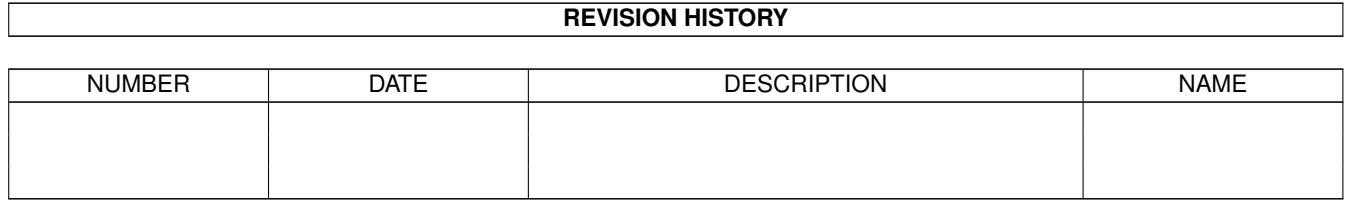

# **Contents**

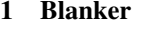

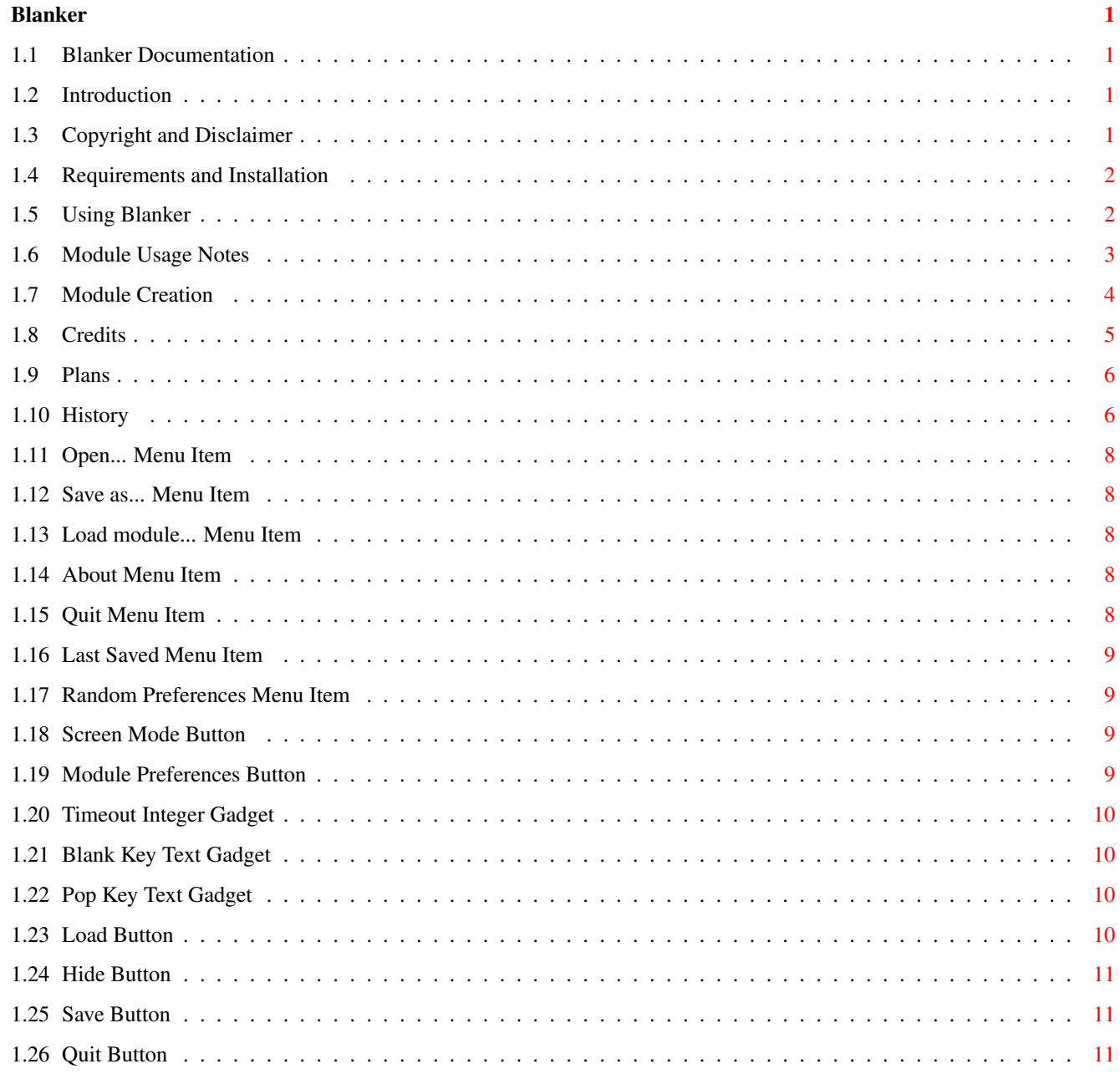

# <span id="page-3-0"></span>**Chapter 1**

# **Blanker**

# <span id="page-3-1"></span>**1.1 Blanker Documentation**

Blanker, A System Friendly Solution to Blanking Screens Select from the following topics: @{ " Introduction " link introduction } @{ " Copyright and Disclaimer " link copyright } @{ " Requirements and Installation " link requirements } @{ " Using Blanker " link usage }<br>@{ " Module Usage Notes " link moduse }  $@{ }$  " Module Usage Notes @{ " Module Creation " link modules } @{ " Credits " link credits } @{ " Plans " link plans } @{ " History " link history }

# <span id="page-3-2"></span>**1.2 Introduction**

Blanker is an attempt to provide the Amiga community with a futurecompatible, easily expandable screen blanker.

I would like to provide a platform for others to write custom screen blanker modules when the whim strikes and not have to worry about the difficulties associated with setting up a Commodities interface and dealing with concurrency problems.

# <span id="page-3-3"></span>**1.3 Copyright and Disclaimer**

Blanker is Copyright (c) 1993 Michael D. Bayne. All rights reserved.

Redistribution and use in source and binary forms, with or without modification, are permitted provided that the following conditions are met:

1. Redistributions of source code must retain the above copyright notice,

this list of conditions and the following disclaimer.

- 2. Redistributions in binary form must reproduce the above copyright notice, this list of conditions and the following disclaimer in the documentation and/or other materials provided with the distribution.
- 3. All advertising materials mentioning features or use of this software must display the following acknowledgement:
- This product includes software developed by Michael D. Bayne. 4. My name may not be used to endorse or promote products derived from this software without specific prior written permission.

THIS SOFTWARE IS PROVIDED BY MICHAEL D. BAYNE ''AS IS'' AND ANY EXPRESS OR IMPLIED WARRANTIES, INCLUDING, BUT NOT LIMITED TO, THE IMPLIED WARRANTIES OF MERCHANTABILITY AND FITNESS FOR A PARTICULAR PURPOSE ARE DISCLAIMED. IN NO EVENT SHALL MICHAEL D. BAYNE BE LIABLE FOR ANY DIRECT, INDIRECT, INCIDENTAL, SPECIAL, EXEMPLARY, OR CONSEQUENTIAL DAMAGES (INCLUDING, BUT NOT LIMITED TO, PROCUREMENT OF SUBSTITUTE GOODS OR SERVICES; LOSS OF USE, DATA, OR PROFITS; OR BUSINESS INTERRUPTION) HOWEVER CAUSED AND ON ANY THEORY OF LIABILITY, WHETHER IN CONTRACT, STRICT LIABILITY, OR TORT (INCLUDING NEGLIGENCE OR OTHERWISE) ARISING IN ANY WAY OUT OF THE USE OF THIS SOFTWARE, EVEN IF ADVISED OF THE POSSIBILITY OF SUCH DAMAGE.

Note: Nico François' ReqTools library is included in this distribution, but these terms do not apply to that portion of the distribution. Refer to the documentation in the ReqTools distribution for such information.

## <span id="page-4-0"></span>**1.4 Requirements and Installation**

This software requires that you be running AmigaDOS(tm) 2.04 or higher.

Additionally, reqtools.library ( Copyright Nico François ) is used by Blanker and is consequently included in the distribution archive.

Installing Blanker is a very simple process. Double click on the installation icon and click on the pretty buttons.

## <span id="page-4-1"></span>**1.5 Using Blanker**

I have layed out here in a hopefully intuitive manner, Blanker's interface so that you can simply click on the gadget or menu item about which you have question.

Project Edit Settings Open... Last Saved Random Prefs? Save as...

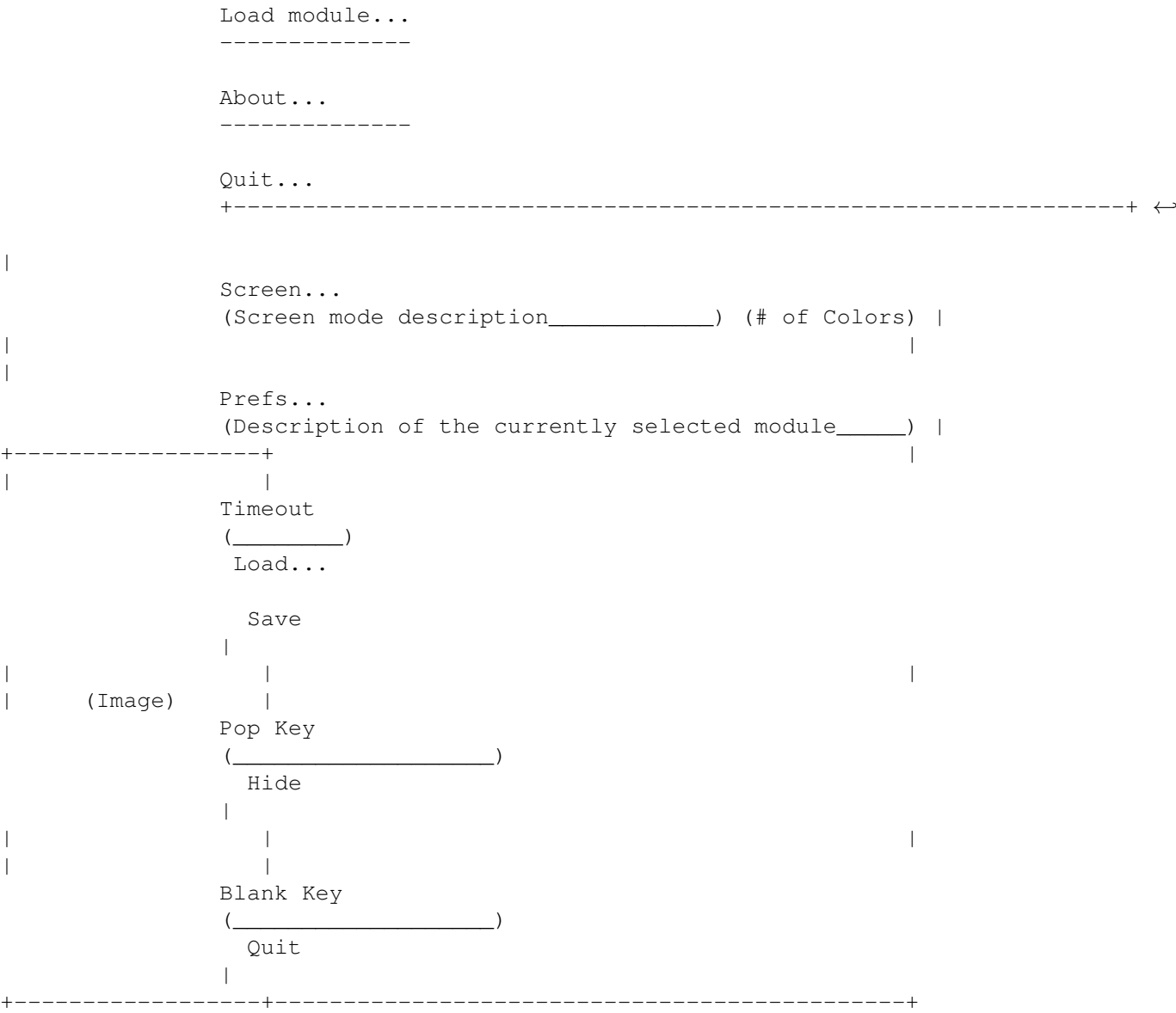

Also, there are two standard tooltypes supported by Blanker. They are:

- CX\_POPUP: If you set CX\_POPUP=YES in the tool types section of the Info panel for the Blanker icon, Blanker will popup its interface when it is run. If it is set to CX\_POPUP=NO, Blanker will remain hidden on startup and can be popped up with the Pop key or Commodities exchange.
- CX\_PRIORITY: This will probably not need to be changed for normal use. It is implemented for completeness. CX\_PRIORITY is set to a number that tells the Commodities brokers who to send input events to first. This way if two Commodities are monitoring the same key (the Pop key, for example) the one with the higher priority gets that key-press first.

# <span id="page-5-0"></span>**1.6 Module Usage Notes**

1. Text module notes In an effort to keep the Text module from getting any bigger, I didn't put a file requester in it for selection of a text file from which to pick quotes. So, when you put it in "Files" mode, you just type the full (or at least relative to the directory that Blanker was started from) path name to the text file and Blanker will pick a random quote from that text file.

Also the format is:

Number of quotes in file  $\leftarrow$  No extra returns Font Name Font Size Quote <-- between any lines. ...

See the example, Text.quotes.

# <span id="page-6-0"></span>**1.7 Module Creation**

I've tried to make writing your own Blanker module as simple a task as possible. So let me elucidate the few things that you must keep in mind when writing your own module:

Your module must have the following three functions:

VOID blank( VOID ); VOID prefs( LONG command ); VOID defaults( struct bMessage \*bMsg );

The bMessage structure is defined in the  $\ell$  { "defs.h" LINK "Source/Blankers/defs.h/ ← MAIN" } file (which you'll have to include in your source). Here it is for reference:

struct bMessage { struct Message bm\_Mess; struct Task \*bm\_Task; ULONG bm\_Mod; ULONG bm\_Dep; ULONG bm\_Type; UBYTE \*bm\_Info; UBYTE \*bm Data; };

I have provided for you a  $\mathcal{C}\{$  "main.c" LINK "Source/Blankers/main.c/MAIN" } file  $\leftrightarrow$ which you can link with your blank(), prefs(), and defaults() functions. It sets up a message port and

communicates with the Blanker program taking care of all the details.

The defaults() function simply copies valid default preferences information into the prefData space. Blanker and  $\theta$ { "main.c" LINK "Source/Blankers/main.c/MAIN  $\leftrightarrow$ " } will take care of checking

whether or not the prefs are valid and will call defs() to get valid prefs when necessary. This guarantees that blank() and prefs() will always be sent valid preferences information when they are called. Also, if you plan to force the screen into a particular mode or depth, you can set the sMod or sDep of the bMessage and Blanker will realize you did this and disable

the mode and depth settings accordingly. Additionally, if you return NULL in prefData, Blanker will assume you have no preferences whatsoever and act accordingly.

The prefs() function will have to open a window, get the preferences settings from the user, copy those into prefData space, close the window, and return. This is all left up to the module for flexibility. The only limitation is that prefData is only 512 bytes, and therefore no more than 512 bytes of information can be stored in prefData. In addition to the prefs function a winSig() function is necessary for the controlling code to wait for signals at your window's port. A quick glance at any one of the existing blankers will show you exactly what to do for this function.

The blank() function will be called and sent the bMessage pointer so that it can extract the additional information of screen depth and screen mode. These are the modes that the user selects in the main Blanker panel. Please try to use this information intelligently and open the closest screen mode that your module supports. These modes will span the range of original/ECS/AGA screen modes so be prepared for this contingency. However, if it doesn't make sense to use more than one bitplane for example, then you have the option to ignore that field. Also, I leave the overscan settings to the module. So that can be set to whatever seems fitting for your module. The blank() function has to be a bit more intelligent than the other functions. It can blank in a repeating loop and should quit when it is sent the SIGBREAKF\_CTRL\_C signal. The best way to understand how that is done is to simply look at the main loops in the supplied example blanking functions. It is a fairly simple method and works quite well. After the CTRL\_C is received, you must close down any opened resources and return.

That's about all the help I think you should need in writing your own blankers. Like I said before, I think the best thing to do is to have a look at the existing blanker modules and fill in your own specific information therein. I will also make the suggestion that using GadToolsBox for your preferences interface allows you to very easily create a preferences panel.

# <span id="page-7-0"></span>**1.8 Credits**

I must first thank Alexander Kneer for sending me the source to some modules he ported from other screen blankers. I used those to create six of the new blankers you'll find in this distribution. Also, for help with AGA bitmaps since I don't have an AGA machine to work on. And, thanks to Tobias Abt for referring me to Alex and the new modules, etc.

Second, let me express my extreme gratitude to Nico François for writing his wonderful ReqTools library. It makes it very easy to have a complete professional look without having to write a great deal of "requester" code. I applaud the quality of the ReqTools package.

Last, I also express gratitude to Jan van den Baard for writing his amazing GadToolsBox interface toolkit.

Author Information:

Michael D. Bayne, CS Undergraduate at Rose-Hulman Institute of Tech.

E-Mail address:

baynemd@nextwork.rose-hulman.edu (bug reports, etc. here)

Mailing address:

Box 216 (mail bombs, etc. here) Rose-Hulman Institute of Technology 5500 Wabash Ave. Terre Haute, IN 47803

#### <span id="page-8-0"></span>**1.9 Plans**

Still no AREXX port. Bear with me.

Also, if you have any good ideas for Blanker modules and you don't feel up to the adventurous task of writing them yourself, feel free to drop me a line with the suggestion and I'll see what I can't whip up and include in the next release of Blanker. Of course this goes as well for suggestions and ideas for the actual Blanker program as well.

# <span id="page-8-1"></span>**1.10 History**

Version 1.0 - Initial public release of Blanker

Version 1.1 - Fixed bug in Moire module X-Speed gadget - Main window wasn't 'locked' when pref window was open (ie. busy pointer, no mouse input), fixed it.

Version 2.0 - Implemented modules and modularity. - Wrote the Text/Clock module.

- Version 2.1 Replaced CHECKBOX\_KIND Resident button with CYCLE\_KIND because GadTools.library v39 is so 'bug free' that the checkbox gadget caused enforcer hits and wouldn't render. - Separated the Text/Clock module into a Text module and a Clock module and added more features to each.
- Version 2.2 Blanked the mouse as well as the screen for people who aren't using a separate mouse blanker.
- Version 2.3 Removed mouse blanking code because system friendly mouse blanking for all versions of the OS is a kludge, and its better for each person to use a standalone mouse blanker (QMouse) that suites their needs. - Added Copper list options to the existing modules. - Removed delays before blanking after discovery of 'Upstroke' keyword to commodities HotKey objects.

Version 37.1 - Changed to Commodore's official version/revision style.

So, now the version is 37 revision 1 and the release is 2.3.

- Version 37.2 New feature: When modules require a certain screen mode or screen depth, they can just set that mode/depth in their defaults function and Blanker will pick up on this and not allow the user to change the mode or depth accordingly.
- Version 37.3 Must've gotten BumpRev happy, because I don't recall any reason for a revision increment here.
- Version 37.4 New feature: Random preferences mode. You can now set your preferences to load a random file when you blank. See above for more documentation on how to do this.

Version 37.5 - Two new modules: Puzzle and Fade, unfortunately these two modules are untested on AGA machines (my AGA test machine went away for the summer). New feature: Displays the icon of the current blanker in a nice little window. Bug fix: I went ahead and changed the input handler to ignore key-ups because the commodities 'upstroke' didn't ignore the 'upstrokes' of the qualifiers, only the main key.

Version 37.6 - Changed preferences files to IFF files in the format C= specifies for preferences files.

Version 37.7 - Rewrote the entire Blanker <--> Module message passing algorithms. The new system is much more asynchronous and (unfortunately) not compatible with older modules. BUT since no one has exactly jumped up and released any Blanker compatible modules, I'm not too concerned. The new method allows for Blanking with or without module prefs windows up and makes it really easy to test preferences while still in the window.

- Added a 'Test' button to all modules to blank with the temporary settings that are set in the module prefs window. - Removed the 'Load on request' option for modules. Now, the current module always remains resident and random prefs are moved to a menu toggle. If someone doesn't have the memory for a resident module, they should use QMouse.

Version 37.8 - Added shift-select capability for preferences files. So now you can click on Blanker and a preferences file and it will start up with those pref settings. - Added AppWindow support to Blanker (this is really easy). So, if you drop a preferences file in Blanker's window, it will load those prefs and use them.

Version 37.9 - Moved a lot of the preferences out of the IFF preferences file and into ToolTypes (thanks to Tobias for this suggestion).

Version 37.10 - Changed random blanker preferences so that the modules is now changed every n seconds where n is the number of seconds

the user has set for timeout. - Wrote a new module: 'Life'. - Reworked four new modules sent to me by Alexander Kneer (thanks Alex) into six modules and in the process added support for modules with no preferences at all. - Came up with a reasonable, OS-compatible, mouse-blanking routine and put that in there. I don't like it, but there's not much of a better way currently supported by Commodore.

# <span id="page-10-0"></span>**1.11 Open... Menu Item**

This allows you to open a preferences file directly. These files are generally stored in the Presets subdirectory of your Preferences directory. A file requester will appear and you can click on the file you wish to load.

### <span id="page-10-1"></span>**1.12 Save as... Menu Item**

This allows you to save the current set-up to a file that can later be opened from the Open... menu item. This will bring up a file requester and allow you to enter the name and location of the file. Also you can use this to save preferences with the "Random blanker" mode set in your SYS:Prefs/Presets/Blanker directory so that Blanker will load a random set of preferences when it blanks the screen.

# <span id="page-10-2"></span>**1.13 Load module... Menu Item**

Here is where you can load different blanker modules. It has the  $\leftrightarrow$ same function as the Load  $b$ utton.

# <span id="page-10-3"></span>**1.14 About Menu Item**

This pops up a requester with Blanker's version number and my e-mail address.

# <span id="page-10-4"></span>**1.15 Quit Menu Item**

This is the same as pressing the Quit button in the interface window.

#### <span id="page-11-0"></span>**1.16 Last Saved Menu Item**

If you make modifications to the current set-up and then decide you would like to start over, this menu item will load the Blanker preferences file again and restore the set-up from your last save.

# <span id="page-11-1"></span>**1.17 Random Preferences Menu Item**

Random preferences mode causes Blanker to load a random preferences file from the SYS:Prefs/Presets/Blanker/ directory and use those preferences to blank the screen. With this feature you can have blanker randomly blank from one of a number of random settings whenever the screen blanks. See the example preferences for how you would set this up.

Also, a new random module will be loaded after the 'Timeout' setting has elapsed.

# <span id="page-11-2"></span>**1.18 Screen Mode Button**

Selecting this button brings up a requester prompting you to select a screen mode. Here you can specify which type of screen you want the blanker to come up on and the number of colors that screen will have. This information is shown in the two text fields to the right.

If this button is 'ghosted' (shaded with black dots and unselectable), then the blanker module that is currently selected does not allow the user to select which screen mode it opens up on. For example, the Puzzle module opens a screen of the same resolution and colors as whichever screen happens to be at front when the screen blanks. Thus any specification of screen mode or colors would be pointless. Also, if the module allows the user to select the screen mode but not the number of colors, the screen depth gadget will not appear in the screen mode requester. The number of colors that the module specifies will be shown in the number of colors field.

#### <span id="page-11-3"></span>**1.19 Module Preferences Button**

Selecting this brings up the preferences panel for the currently selected blanker module. Adjusting these parameters and pressing the OK button on this panel will change the behavior of the screen blanker module's graphical display. If you press CANCEL on this panel, the changes you made will be ignored.

These preferences will be saved along with Blanker's preferences when you click the "Save" button or select "Save as..." from the menu bar.

This means that module preferences aren't necessarily connected to the module. You can have a number of saved preference files with different combinations of module and module preferences.

# <span id="page-12-0"></span>**1.20 Timeout Integer Gadget**

This field allows you to change the length of time that Blanker waits before blanking the screen. This value is in seconds.

This value is stored in the TIMEOUT tooltype which you can also modify.

# <span id="page-12-1"></span>**1.21 Blank Key Text Gadget**

This field allows you to change the key that is pressed to blank the screen.

This key is described as a standard Commodites hot key. For more information see page 5-29 of the "Using the System Software" manual supplied with your computer.

This key is stored in the BLANKKEY tooltype which you can also modify.

## <span id="page-12-2"></span>**1.22 Pop Key Text Gadget**

This is similar to the blank key gadget. It allows you to set the key that is used to pop up the Blanker window.

Additionally, the Commodities exchange program can be used to pop up the Blanker interface. Refer to page 4-27 of your "Using the System Software" manual for more info on the Commodities exchange program.

This key is stored in the CX\_POPUP tooltype as well.

# <span id="page-12-3"></span>**1.23 Load Button**

This button pops up a requester in which you can select a different blanker module to use. This new blanker will be loaded and its information will be displayed in the module description box.

If the module cannot be found, the internal (simple black screen) blanker will become active.

Additionally, the module's icon is displayed in the icon well on the left side of the interface.

The directory in which this new module is loaded is now the current Blanker module directory and is will be stored in the BLANKERDIR tooltype if you save the settings.

The name of the module you select is stored in the BLANKER tooltype when you save the settings.

Note: There is only one BLANKERDIR setting and when you use 'Save as'

to save a separate settings file, the BLANKERDIR tooltype is not included. Thus you must put all of your blanker modules in the same directory, OR modify the BLANKERDIR tooltype manually in any custom settings files.

# <span id="page-13-0"></span>**1.24 Hide Button**

This button hides the blanker interface from view. Blanker is still running when its interface is hidden and you can pop the interface back up with the Pop key or the Commodities exchange program. Also note that the close button in the upper left hand corner of the screen does the same thing as the Hide button. It doesn't actually quit the program.

# <span id="page-13-1"></span>**1.25 Save Button**

The save button saves the current preferences so that when you reboot your computer, the settings will be the same. Additionally, the preferences for the selected module are also saved.

# <span id="page-13-2"></span>**1.26 Quit Button**

This tells blanker to exit and frees up any resources it was using at the current time.

Additionally, if the Blanker module was resident, it too will be told to exit.